## User Manual

manuel d'utilisation | benutzerhandbuch | manual del usuario gebruikershandleiding | manuale per l'utente | manual do usuário användar-handbok

# Digital Audio Player

Lecteur audio numérique | Digitaler Audio-Player | Reproductor de audio digital Digitale audiospeler | Lettore audio digitale | Leitor Áudio Digital Digital ljudspelare

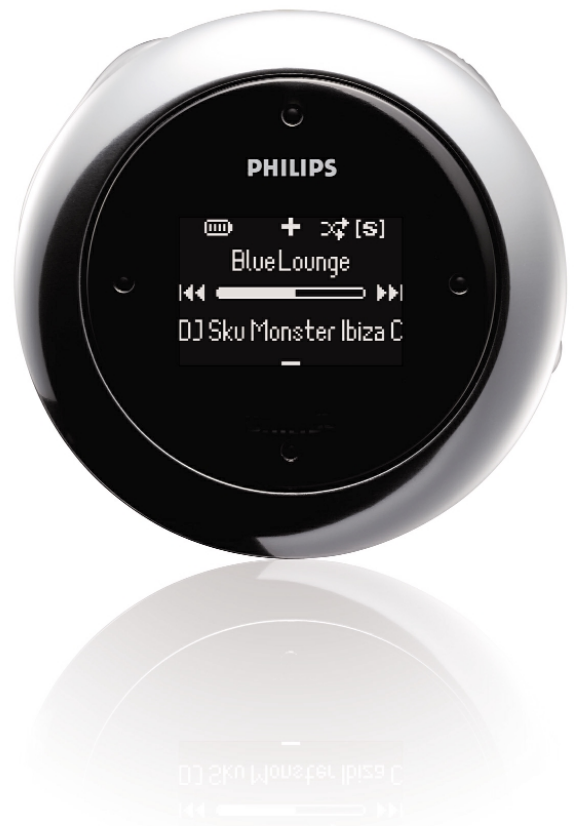

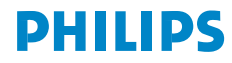

### **Inhoud**

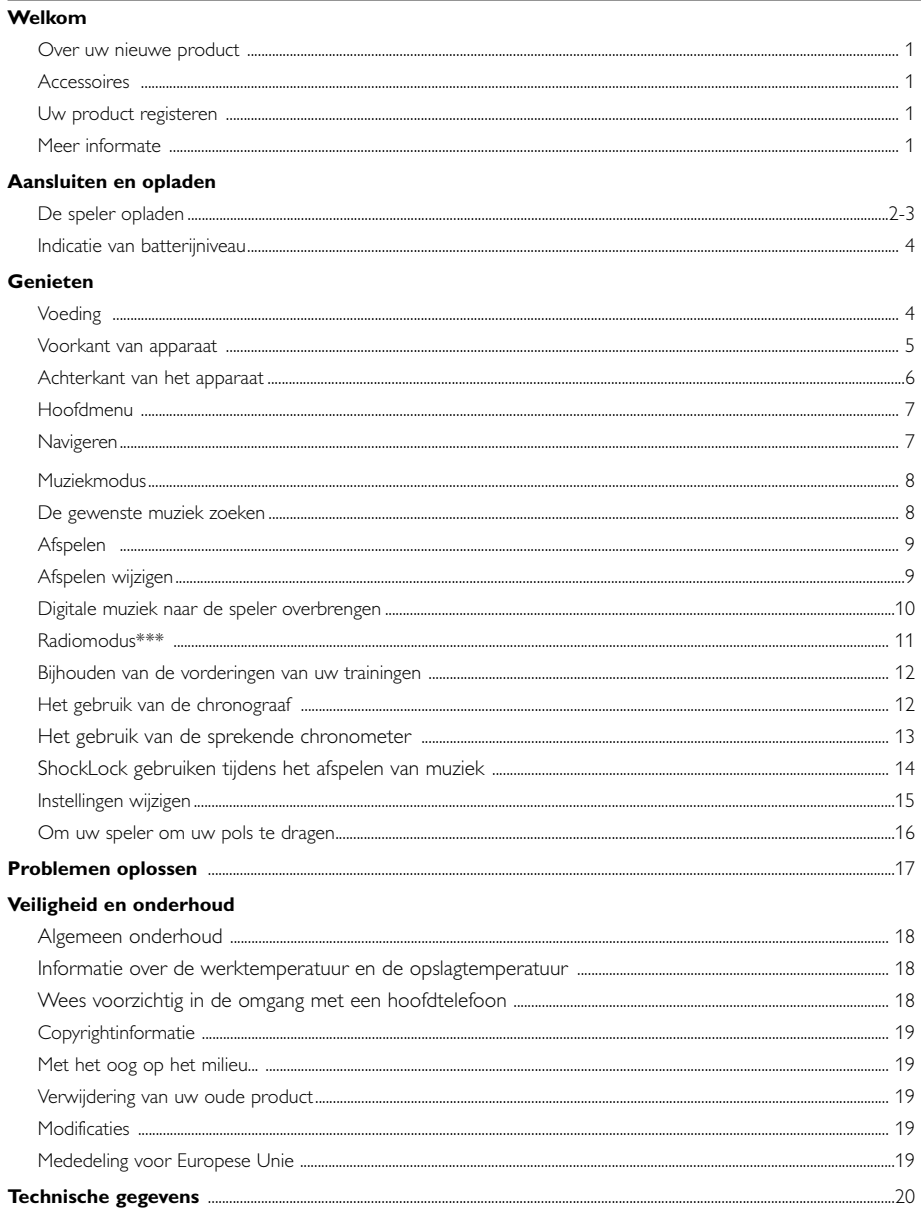

#### Over Device Manager en Windows Media Player

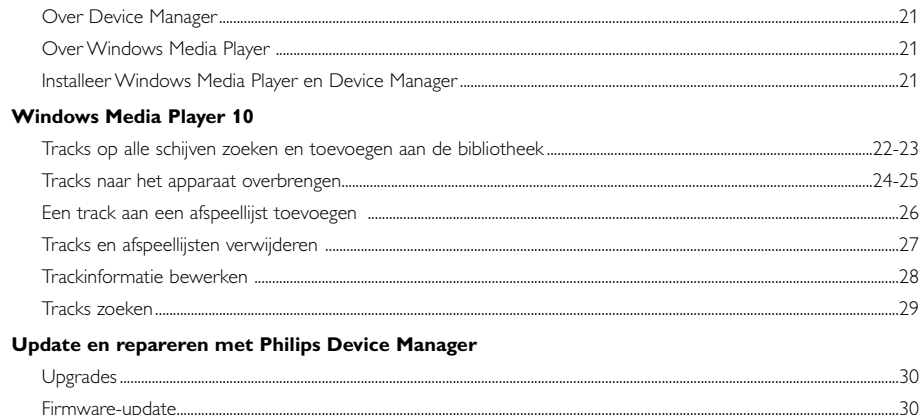

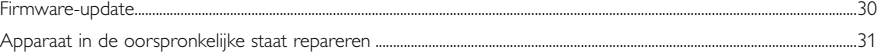

## **Welkom**

### **Meer informatie over uw nieuwe product**

Met dit nieuwe product kunt u genieten van:

- het afspelen van MP3 en WMA (raadpleeg het gedeelte MUZIEKMODUS)
- FM-radio\*\*\* (raadpleeg het gedeelte RADIOMODUS)
- Opvolgen van de vorderingen van uw trainingen

*\*\*\* FM-radio is slechts beschikbaar bij bepaalde regioversies. FM-radio is momenteel niet beschikbaar in Europa.*

### **Accessoires**

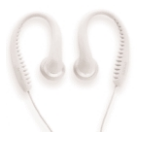

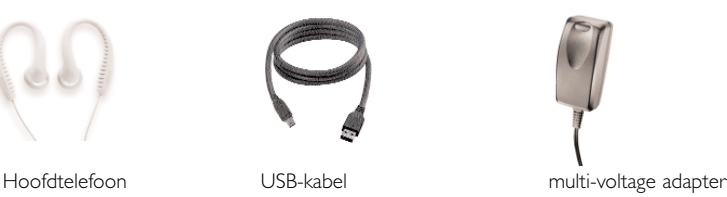

 $\circledcirc$ 

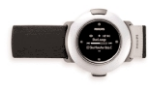

Armband CD-ROM met gebruikershandleiding, stuurprogramma's, veelgestelde vragen en software voor muziekbeheer

### **Uw product registeren**

Omdat u uw product kunt upgraden, raden wij u aan uw product te registreren op www.philips.com/register, zodat we u kunnen informeren zodra er nieuwe gratis upgrades beschikbaar zijn.

### **Meer informate**

Bezoek onze website: www.philips.com/support, en voer de naam van het product in. U kunt de volgende onderwerpen bekijken:

- FAQ (veelgestelde vragen)
- de nieuwste gebruikershandleidingen
- de nieuwste downloads voor de pc
- firmware-upgradebestanden en Device Manager

*De model- en productienummers bevinden zich in het batterijvak.*

## **Aansluiten en opladen De speler opladen**

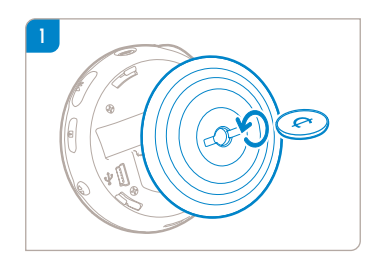

Gebruik een muntstuk om tegen de richting van de klok te draaien en de achterkant van de behuizing te ontgrendelen.

#### TIP

✔

U kunt het deksel ook opendraaien zonder muntstuk. Grijp het rubbergedeelte op de achterkant van de behuizing vast. Draai zonder uw greeppunt te verplaatsen voorzichtig tegen de richting van de klok om te openen.

2 Sluit de meegeleverde multi-voltage adapter/lader aan op de 5V DC-aansluiting en steek de adapter/lader in een standaard stopcontact.

Wanneer u de speler voor de eerste keer gebruikt, is het raadzaam deze gedurende 4 uur op te laden zodat de batterij volledig geladen is. Snel laden: 1 uur.

De speler is volledig geladen als de laadanimatie stopt en het bijbehorende pictogram wordt weergegeven.

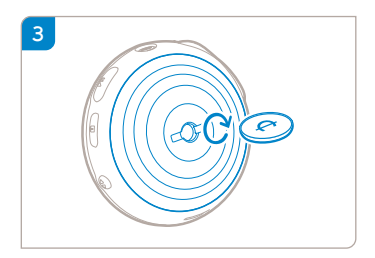

Pas de veersloten op het deksel in de gleuven van het apparaat. Draai voorzichtig in de richting van de klok om de achterzijde te bevestigen.

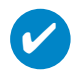

TIP

U kunt de speler ook opladen tijdens de USB-aansluiting. Sluit het apparaat aan op uw computer met de bijgeleverde USB-kabel.

Om de batterij van een apparaat op te laden via USB moet u:

- 1 Het apparaat aansluiten op een snelle USB-poort (vaak wordt een waarschuwing weergegeven op de computer wanneer u het apparaat aansluit op een PC met een langzame USB-poort).
- 2 Controleren of de batterij van het apparaat niet leeg is.
- 3 Het apparaat aansluiten op een snelle USB 2.0-poort op de computer.

**BELANGRIJK! De batterij wordt niet opgeladen wanneer u het apparaat op een USB-poort van het toetsenbord aansluit.**

Wanneer de batterij bijna leeg is, wordt de onderstaande waarschuwing weergegeven op het apparaat.

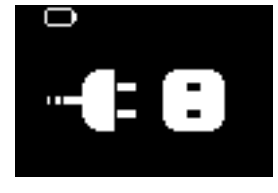

U moet het apparaat aansluiten op een stopcontact met de meegeleverde adapter/oplader. Laad het apparaat gedurende ten minste 30 minuten op (1 uur is aanbevolen). Sluit het daarna weer op de computer aan om muziek over te brengen. Controleer altijd of het pictogram voor de batterijstatus wordt weergegeven op het scherm van het apparaat.

#### Als nummers langzamer worden overgebracht via USB 2.0

Als u een groot aantal nummers of gegevens overbrengt via USB 2.0 en de batterij van het apparaat bijna leeg is, schakelt het apparaat over naar de energiebesparende stand. De overdracht verloopt dan aanzienlijk trager. Dit is normaal.

Wilt u de nummers of gegevens sneller overbrengen, zet de overdracht dan stop, koppel het apparaat los en sluit het aan op een stopcontact met de meegeleverde adapter/oplader. Laad het apparaat gedurende ten minste 30 minuten op (1 uur is aanbevolen). Sluit het daarna weer op de computer aan om muziek over te brengen.

### **Indicatie van batterijniveau**

Het batterijniveau wordt bij benadering weergegeven op het display.

画 Batterij opgeladen Ē Batterij tweederde vol Batterij halfvol Batterij bijna leeg

Batterij leeg

*Opmerking: Oplaadbare batterijen geven een lager spanningsniveau weer dan alkalinebatterijen. Batterijen bevatten chemische stoffen. Ga voorzichtig met batterijen om en werp ze weg als klein chemisch afval.*

✔

Als de batterijen bijna leeg zijn, knippert het scherm **batterij bijna leeg en hoort** u één bieptoon.

Als u twee bieptonen hoort, schakelt het apparaat uit.

Voordat het apparaat uitschakelt, slaat het alle instellingen en niet-afgewerkte opnamen op.

# **Genieten**

TIP

### **Voeding**

Houd **>II** ingedrukt om de stroom in te schakelen. ➔Het welkomstscherm van PHILIPS is kort te zien. Houd **>II** ingedrukt om de stroom in te uitschakelen.

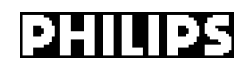

TIP

✔

Als er gedurende 60 seconden geen actie is of geen muziek wordt afgespeeld, schakelt het apparaat automatisch uit. Als u het apparaat opnieuw inschakelt, wordt de laatste afspeelstatus/het laatste afspeelscherm hervat.

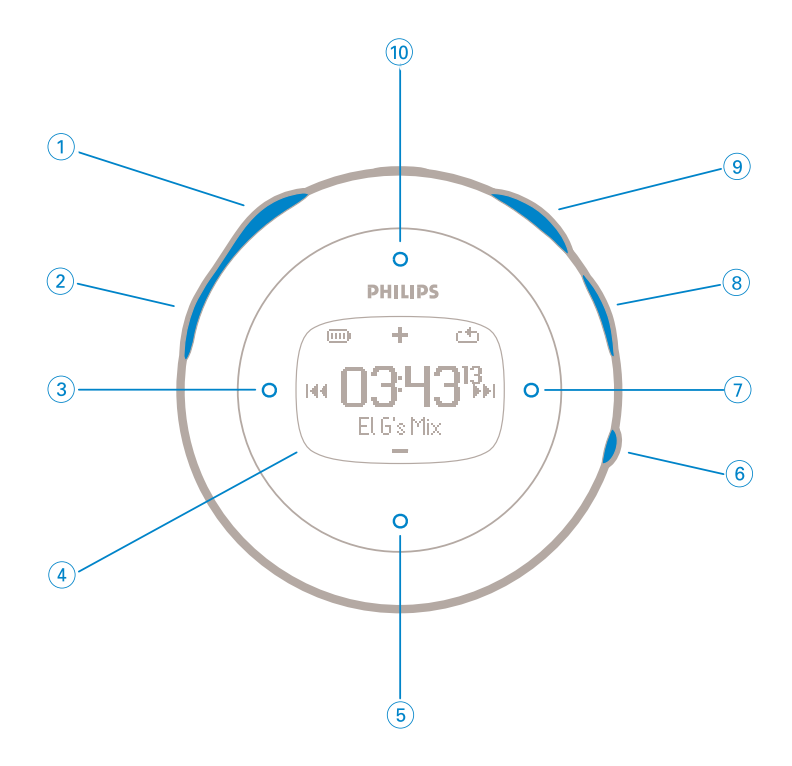

### **Voorkant van apparaat**

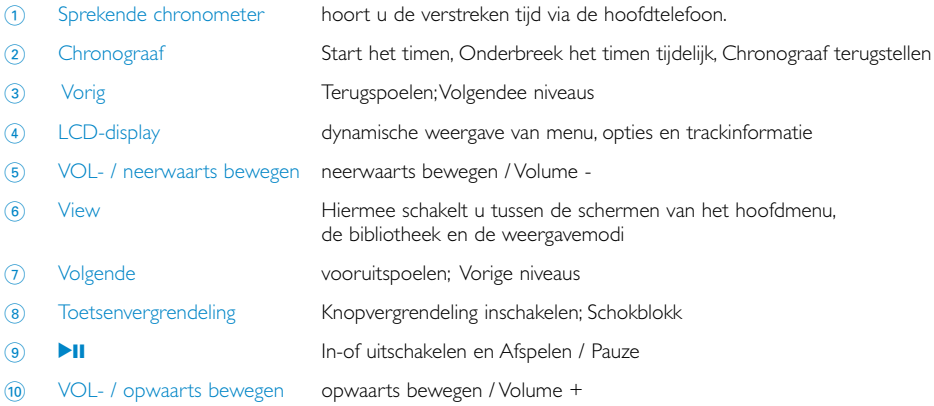

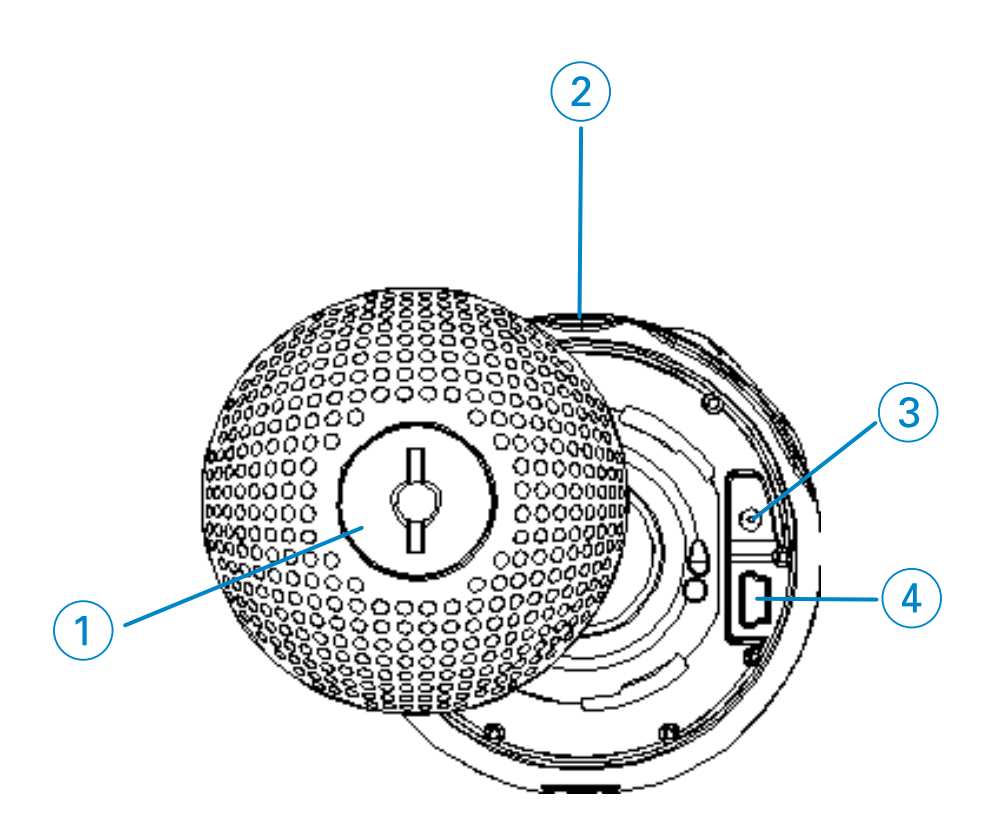

### **Achterkant van het apparaat**

 Veerslot van achterzijde Breng hierin een muntstuk om het deksel open / dicht te draaien; aansluiting naar polsband

**n** Ingang voor hoofdtelefoon

- Aansluiting voor 5V DC-adapter
- Aansluiting voor USB-kabel

### **Hoofdmenu**

Als u het apparaat inschakelt, houdt u toets MENU ingedrukt tot het hoofdmenu verschijnt.

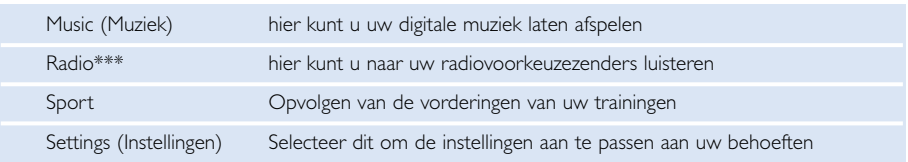

*\*\*\* FM-radio is slechts beschikbaar bij bepaalde regioversies. FM-radio is momenteel niet beschikbaar in Europa.*

### **Navigeren**

Het apparaat beschikt over een gemakkelijk te begrijpen systeem voor menunavigatie om u door de diverse instellingen en functies te leiden. Gebruik ▲, ▼, ◀, ▶ om door menu's te bladeren. Druk op 2 om uw keuze te bevestigen.

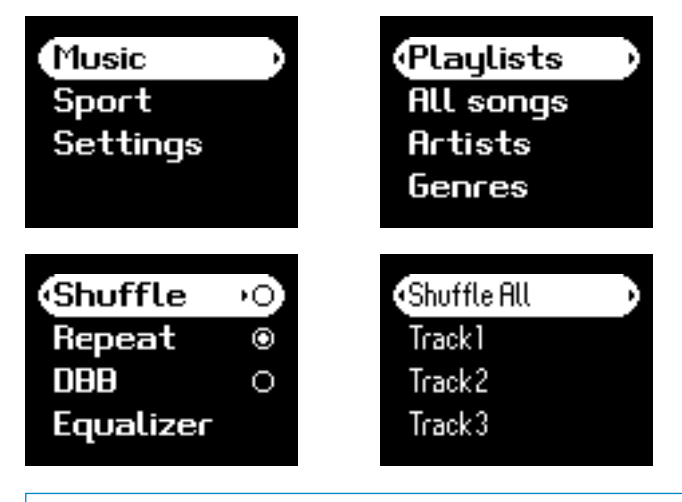

✔

TIP

Selecteer shuffle alle om alle nummers in willekeurige volgorde af te spelen.

Smart Hide is een functie om bepaalde bibliotheekgegevens te verbergen. Met Smart Hide kunt u sneller uw favoriete tracks bereiken door albums en artiesten te verbergen met minder dan een bepaald aantal tracks.

Met Smart Hide 1 verbergt u alle artiesten en albums met slechts 1 track in de bibliotheek. Met Smart Hide 2 verbergt u alle artiesten en albums met slechts 2 of minder tracks in de bibliotheek.

Met Smart Hide 3 verbergt u alle artiesten en albums met slechts 3 of minder tracks in de bibliotheek.

Met Smart Hide 4 verbergt u alle artiesten en albums met slechts 4 of minder tracks in de bibliotheek.

### **Muziekmodus**

We hebben al enkele muziektracks op het speler geplaatst, zodat u onmiddellijk van uw nieuwe muziekervaring kunt genieten. U kunt uw digitale muziekcollectie van uw computer naar het apparaat overbrengen via de meegeleverde software voor muziekbeheer.

(raadpleeg het gedeelte DIGITALE MUZIEK NAAR UW APPARAAT OVERBRENGEN)

### **De gewenste muziek zoeken**

1 Kies in het hoofdmenu Music (Muziek) om de muziekmodus in te stellen. In de muziekmodus kunt u zoeken aan de hand van de volgende opties:

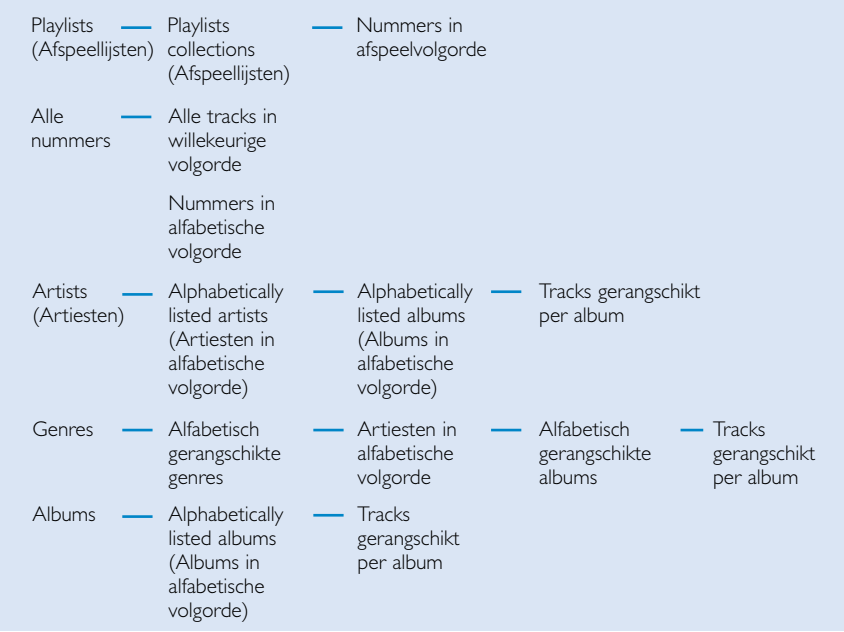

*Opmerking: als de ID3-labelinformatie ontbreekt, wordt een leeg veld weergegeven of staat er "No artist found" (Onbekende artiest) of "No album found" (Onbekend album) in het veld.*

2 Druk op  $\blacktriangle$  om de lijst omhoog of op  $\nabla$  om de lijst omlaag te verschuiven en op die manier de gewenste optie weer te geven.

Druk op ▶ voor volgende of op ◀ voor vorige niveaus van de bibliotheek

 $\overline{3}$  Druk op  $\overline{1}$ ; om uw selectie af te spelen.

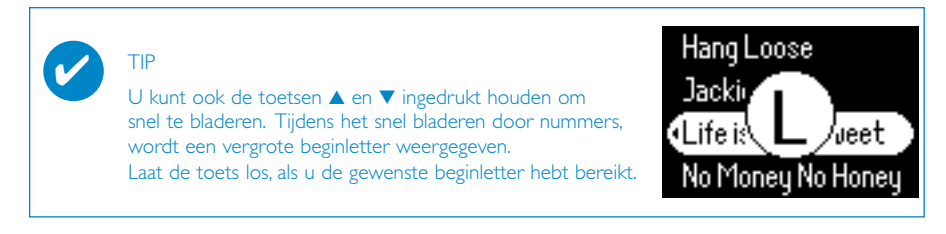

### **Afspelen**

De toetsen  $\blacktriangleright$ II,  $(0)$ ,  $(5)$ ,  $(3)$  en  $(7)$  zijn multifunctioneel(raadpleeg het gedeelte "Voorkant van apparaat" p.5). De functie van deze toetsen hangt af van de manier waarop u ze indrukt: *indrukken of ingedrukt houden*. Tijdens het afspelen van muziek kunt u het volgende doen:

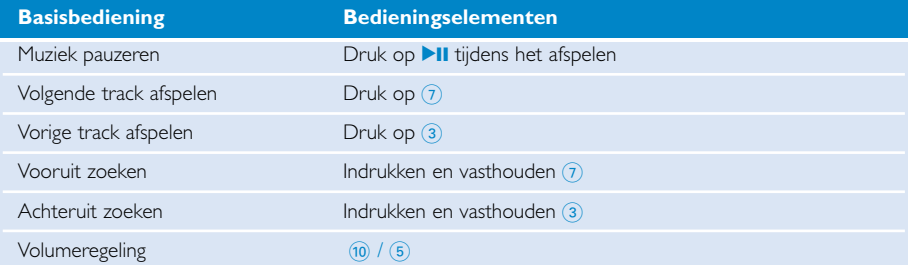

### **Afspelen wijzigen**

#### Afspeelmodi wijzigen

- 1 Druk op **SETTING**. Afspeelmodi selecteren.
- 2 Gebruik de schuifknoppen om de volgende opties te selecteren. Druk op **>II** om uw keuze te bevestigen.

Druk op ▶II om een ingeschakelde optie uit te schakelen.

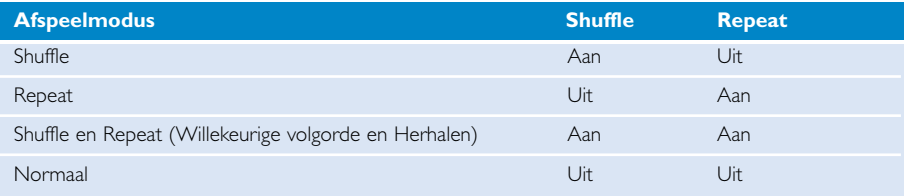

#### Bass enhancement wijzigen

- 1 Druk op **SETTING**, Selecteer **DBB**.
- 2 Gebruik de schuifknoppen om **On** of **Off**

#### Equalizers wijzigen

- 1 Druk op SETTING, Selecteer **EQ**.
- 2 Gebruik de schuifknoppen om **Rock, RnB, Electronica, Hip Hop, Pop, Jazz, Classic, of Off (Uit) te selecteren.**

### **Digitale muziek naar de speler overbrengen**

Voordat u uw MP3- en/of WMA-verzameling overbrengt naar het apparaat met Windows Media Player, dient u Windows Media Player en Device Manager als volgt te installeren:

Philips Device Manager en Windows Media Player installeren

- 1 Plaats de meegeleverde CD in het CD-ROM-station. Als de CD niet automatisch start, klikt u op het **mp3.exe** -bestand in de hoofddirectory van de CD.
- 2 Selecteer uw taal en volg de schermaanwijzingen om **Philips Device Manager** en **Windows Media Player** te installeren.

#### Sluit de speler op de computer aan

- 1 Sluit de speler aan op uw computer met de bijgeleverde USB-kabel. Zodra u de speler hebt aangesloten, wordt een animatie van een USB-verbinding weergegeven.
- 2 Selecteer uw taal en volg de schermaanwijzingen om Philips Device Manager en Windows Media Player te installeren.

#### Muziekbestanden organiseren en overbrengen via Windows Media Player 10

- 1 Start Windows Media Player vanaf uw Windows-desktop of het Start-menu.
- 2 Om bestanden van uw computer over te brengen naar uw apparaat, klikt u op het tabblad Copy to CD (Naar CD kopiëren) of Device/Sync (Apparaat/Sync).
- 3 In de keuzelijst van het deel Items to Copy (Te kopiëren items) klikt u op de afspeellijst, de cate gorie of het item dat u wilt kopiëren.
- 4 Schakel de selectievakjes uit van de bestanden die u niet wilt kopiëren.
- 5 In de keuzelijst van het deel Items on Device (Items op apparaat), klikt u op de speler waarnaar u bestanden wilt kopiëren. i.e. Philips GoGear / PHILIPS.
- 6 Klik op de knop Start Sync (Synchronisatie starten).

De muziek die via Windows Explorer (met slepen en neerzetten) is overgebracht naar de "mediamap", wordt afgespeeld.

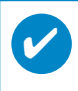

Wanneer uw Windows Media Player geopend is terwijl u het appparaat aansluit, is het mogelijk dat uw apparaat niet wordt herkend .

### **Radiomodus\*\*\***

*\*\*\* FM-radio is slechts beschikbaar bij bepaalde regioversies. FM-radio is momenteel niet beschikbaar in Europa.*

#### De FM-regio selecteren

- 1 Selecteer in het hoofdmenu de optie **SETTINGS** (INSTELLINGEN) om de instellingenmodus in te schakelen.
- 2 Selecteer **Advanced** (Geavanceerd) > **Radio**-instellingen.
- 3 De FM-regio selecteren. Druk op 2 om uw selectie te bevestigen.

#### Automatisch afstemmen

- 1 Selecteer **RADIO** in het hoofdmenu om de radiomodus te activeren.
- 2 Druk vanuit P1 op  $\blacktriangleleft$  of vanuit P10 op  $\blacktriangleright$  om automatisch af te stemmen. Selecteer Autotune (Automatisch afstemmen). Druk op ▶II om te bevestigen.

➔ Het apparaat selecteert automatisch de 10 radiostations met het sterkste signaal. Druk op een toets om af te breken.

#### Weergave van een radiostation

- 1 Selecteer **RADIO** in het hoofdmenu om de radiomodus te activeren.
- 2 Druk op  $\blacktriangleleft$  om naar boven te bladeren of  $\blacktriangleright$  om naar beneden te bladeren voor uw voorkeuzezender. Druk op 2; om naar de geselecteerde zender te luisteren.

#### Handmatig afstemmen

- $1$  Als u het scherm voor handmatig afstemmen wilt openen, houdt u in het radioscherm  $\blacktriangleright$ ingedrukt.
- 2 Druk op  $\triangleleft$  of  $\triangleright$  om stap voor stap af te stemmen. ➔ De frequentiebalk geeft de wijziging van de frequentie weer. Tijdens het handmatig afstemmen, hoort u ruis of afgestelde station.
- 3 Houd  $\blacktriangleleft$  ingedrukt om het laatste beschikbare station te zoeken of houd  $\blacktriangleright$  ingedrukt om het volgende beschikbare station te zoeken.
- $\overline{4}$  Druk op **DI** to confirm your preset.

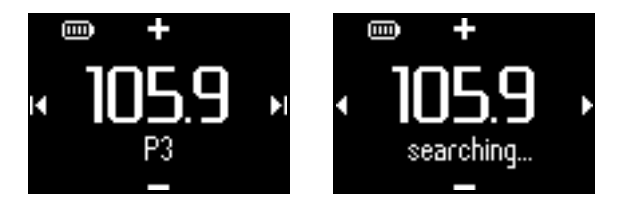

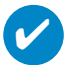

#### TIP

Als u geen handmatig afgestemd station wilt opslaan, drukt u op geen enkele toets. Het scherm voor handmatig afstemmen schakelt uit zonder op te slaan. De koptelefoonkabel wordt gebruikt als FM-antenne. Verplaats hem indien nodig voor optimale ontvangst.

### **Bijhouden van de vorderingen van uw trainingen**

U kunt uw apparaat gebruiken als een chronograaf voor het bijhouden van de vorderingen van uw trainingen.

Alle chronograafactiviteiten worden geregistreerd en in het geheugen opgeslagen.

Wanneer u tijdens uw training op de knop voor de sprekende chronometer drukt, hoort u de verstreken tijd via de hoofdtelefoon.

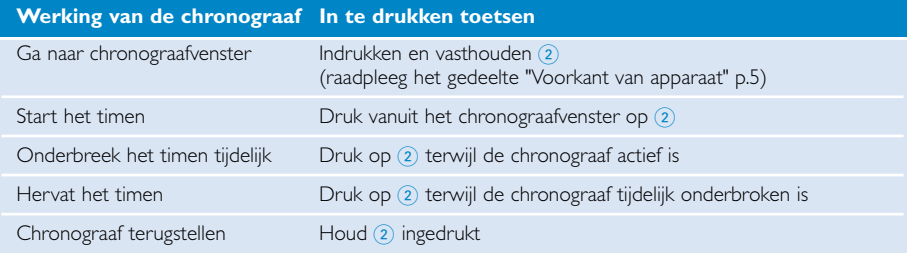

Op de onderstaande schermafbeeldingen ziet u wat er tijdens de training op de chronograaf wordt weergegeven.

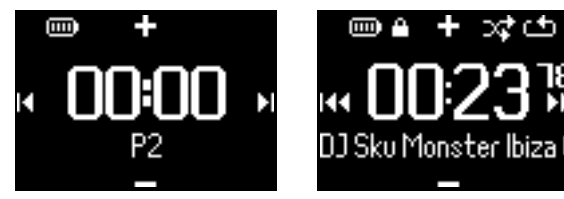

De sprekende chronometer spreekt Engels, Frans, Duits en Spaans. Deze talen zijn gekoppeld aan de geselecteerde taal in Settings (Instellingen).Voor alle andere talen blijft de sprekende chronometer in het Engels.

### **Het gebruik van de chronograaf**

U kunt uw apparaat gebruiken als een chronograaf voor het bijhouden van de vorderingen van uw trainingen.

1 Selecteer vanuit het Wortelmenu **Sport** > **History** (historiek).

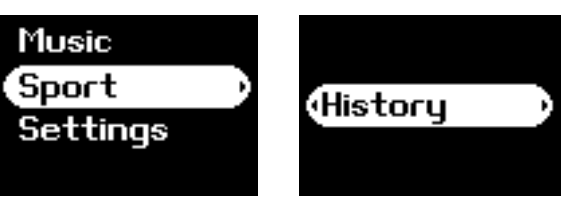

2 U ziet een lijst van de opgeslagen traininglogs. Druk op 2 om details te zien. De datum van de training en de verstreken tijd worden weergegeven.

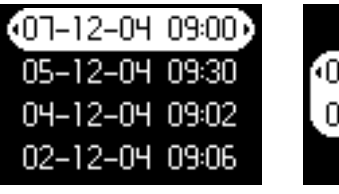

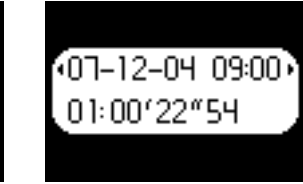

### **Het gebruik van de sprekende chronometer**

1 Druk op het klokje om de stopwatch te starten.

2 Druk op de talking stopwatch voor spraakfeedback.

3 Druk op het klokje om de stopwatch stop te zetten.

De sprekende chronometer spreekt Engels, Frans, Duits en Spaans. Deze talen zijn gekoppeld aan de geselecteerde taal in Settings (Instellingen).Voor alle andere talen blijft de sprekende chronometer in het Engels.

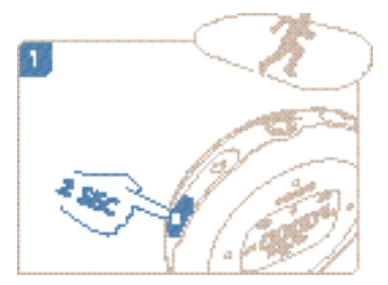

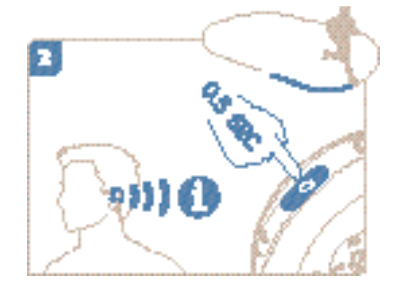

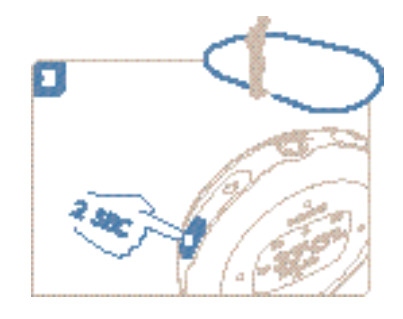

### **ShockLock gebruiken tijdens het afspelen van muziek**

Spelers met een harde schijf slaan vaak over tijdens het sporten of andere intensieve activiteiten, waardoor u niet optimaal kunt genieten van uw favoriete muziek . Philips introduceert ShockLock, een gloednieuwe manier om uw speler tijdens stevige trainingen te beschermen tegen schokken. ShockLock kan worden gebruikt voor elk type muziek waarvan u de eigenaar bent (dit geldt voor muziek die u niet via muziekdiensten met abonnement hebt verkregen) zodat u van uw favoriete muziek kunt genieten zonder dat deze overslaat.

Om ShockLock tijdens het afspelen van muziek in te schakelen gaat u als volgt te werk.

1 Druk op de toets LOCK. Selecteer Schokblokk.

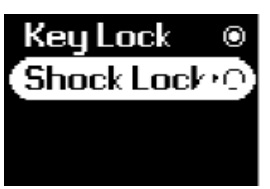

2 Het apparaat geeft de status van het opslaan weer.

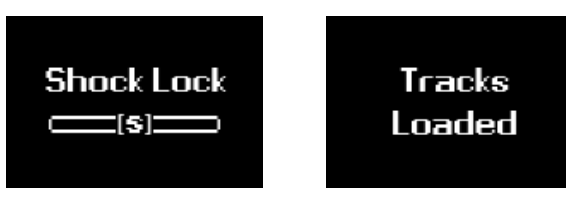

3 In de modus Schokblokk. kunt u alleen luisteren naar muzieknummers die in de buffer geladen zijn. Het aantal nummers dat in de buffer kunt opslaan, varieert. Meestal kunt u 4 tot 12 nummers opslaan. Deze nummers worden voortdurend herhaald tot u Schokblokk uitschakelt of de batterij leeg is.

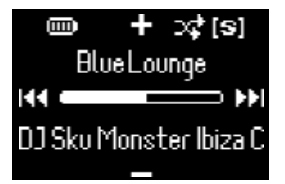

4 Om Schokblokk. te deactiveren houdt u LOCK ingedrukt en deselecteert u Schokblokk., of schakelt u uw speler uit. In de modus Schokblokk. is de herhaalmodus de standaardmodus voor muziekweergave.

Wanneer u nummers in ShockLock laadt, verschijnt mogelijk het bericht dat de functie alleen beschikbaar is voor nummers waarvoor geen abonnement vereist is. Om geen abonnementsovereenkomsten met uw muziekprovider te schenden en om uw abonnement niet in gevaar te brengen, kunt u alleen nummers in ShockLock laden waarvan u de eigenaar bent. Nummers die u via muziekdiensten met abonnement verkrijgt, kunnen worden afgespeeld in de normale afspeelmodus.

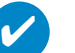

TIP

In de ShockLock-modus zijn sommige functies van uw speler mogelijk niet beschikbaar. Als u nieuwe functies wilt uitvoeren, dient u eerst de ShockLock-modus uit te schakelen.

### **Instellingen wijzigen**

- 1 Druk op **SETTING** om de opties in te stellen.
- 2 Druk op ▲ om de lijst omhoog of op ▼ om de lijst omlaag te verschuiven en op die manier de gewenste optie weer te geven. Druk op 2 voor volgende of op 1 voor vorige niveaus van de bibliotheek.
- 3 Druk op > om uw keuze te bevestigen.
- 4 Druk op SETTING of houd < ingedrukt om het weergegeven menu te verlaten.

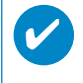

TIP

De opties voor elke instelling worden op de display van het apparaat weergegeven.

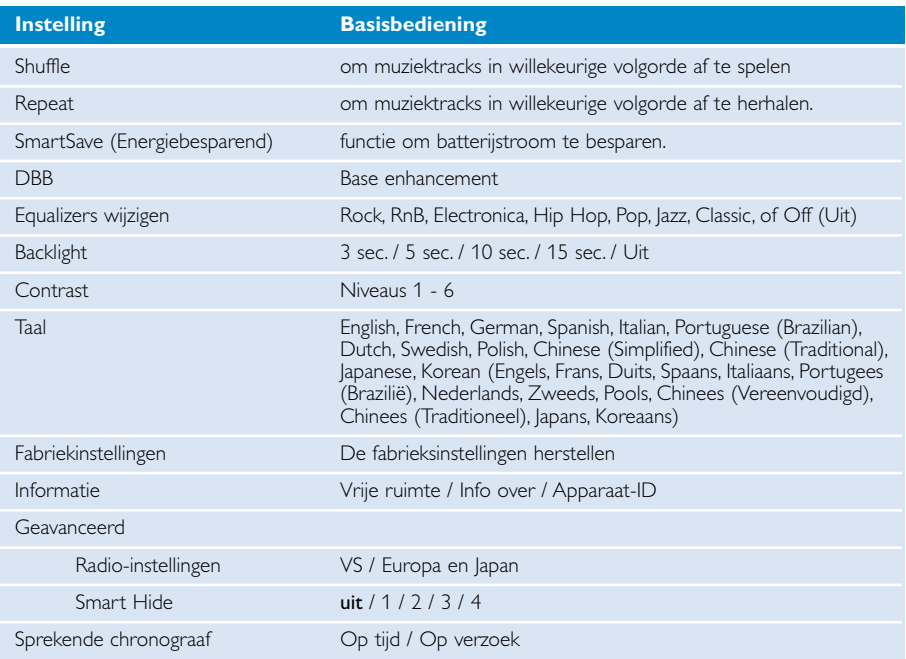

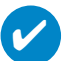

#### TIP

- SmartSave (Energiebesparend) is een functie om batterijstroom te besparen. In deze modus worden bepaalde functies die erg veel energie verbruiken, zoals DBB en EQ, uitgeschakeld zodat de batterij beter presteert.

- Smart Hide is een functie om bepaalde bibliotheekgegevens te verbergen. Met Smart Hide kunt u sneller uw favoriete tracks bereiken door albums en artiesten te verbergen met minder dan een bepaald aantal tracks.

Met Smart Hide 1 verbergt u alle artiesten en albums met slechts 1 track in de bibliotheek. Met Smart Hide 2 verbergt u alle artiesten en albums met slechts 2 of minder tracks in de bibliotheek.

Met Smart Hide 3 verbergt u alle artiesten en albums met slechts 3 of minder tracks in de bibliotheek.

Met Smart Hide 4 verbergt u alle artiesten en albums met slechts 4 of minder tracks in de bibliotheek.

### **Om uw speler om uw pols te dragen**

1 Bevestig het apparaat aan de polsband door het veerslot van het deksel te passen op de kelk van de polsband.

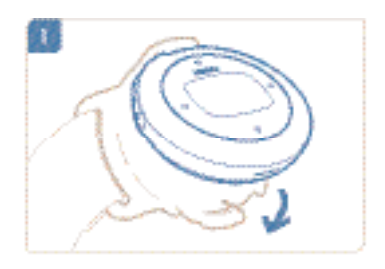

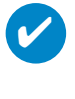

#### TIP

Zorg dat de hoofdtelefoonaansluiting naar boven is gericht. U hoort een klikgeluid wanneer de speler stevig vastzit.

2 Sluit de koptelefoon aan.

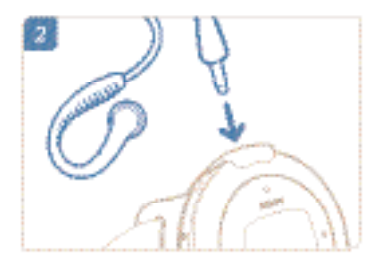

3 Pas de lengte aan om rond uw pols te dragen.

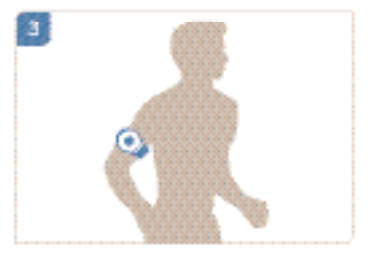

### **Problemen oplossen**

Raadpleeg voor meer hulp en andere tips bij het oplossen van problemen ook de veelgestelde vragen over de speler op **www.philips.com/support**.

Neem contact op met de leverancier van de speler of de onderhoudcentrale wanneer u het probleem na het volgen van deze tips niet kunt oplossen.

#### WAARSCHUWING:

Probeer in geen geval zelf het apparaat te repareren,anders vervalt de garantie.

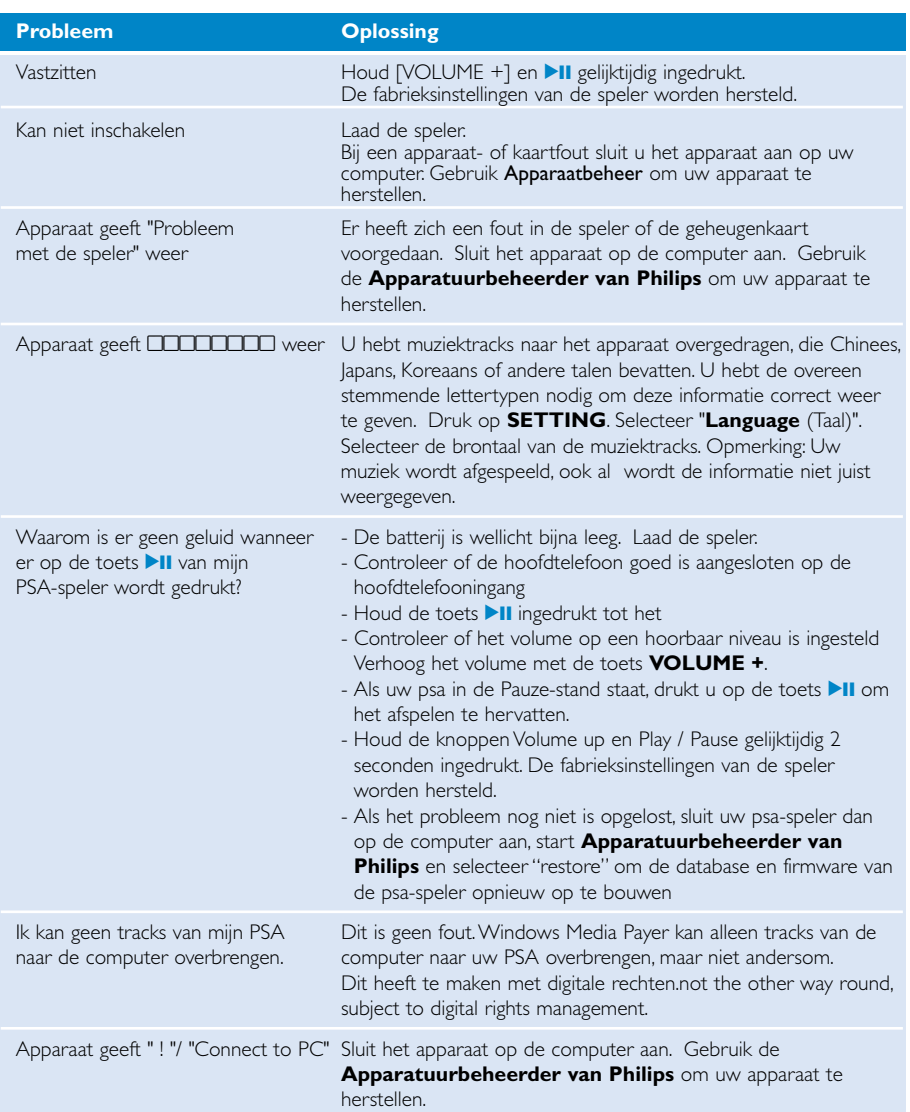

### **Veiligheid en onderhoud**

#### Algemeen onderhoud

#### Om schade of storingen te voorkomen:

- Niet blootstellen aan extreme hitte veroorzaakt door verwarmingsapparatuur of direct zonlicht.
- Laat uw speler niet vallen en laat geen voorwerpen op uw speler vallen.
- De speler niet onderdompelen in water. Laat geen water in de hoofdtelefoonaansluiting of het batterijvak binnendringen om schade te voorkomen.
- Geen schoonmaakmiddelen gebruiken die alcohol, ammoniak, benzeen of schuurmiddelen bevatten omdat hierdoor het apparaat beschadigd kan worden.
- Actieve mobiele telefoons in de nabijheid kunnen storing veroorzaken.
- Maak een reservekopie van uw bestanden. Houd altijd een kopie beschikbaar van de originele bestanden die u hebt gedownload naar de apparaat. Philips is niet verantwoordelijk voor gegevensverlies door beschadiging van het apparaat of door het onleesbaar worden van de vaste schijf.
- Zorg dat u uw bestanden alleen via de meegeleverde muzieksoftware beheert (overbrengt, verwijderd, enz.). Zo voorkomt u problemen!

#### Informatie over de werktemperatuur en de opslagtemperatuur

- Gebruik de apparaat altijd bij een temperatuur tussen 0 en 35º C (32 tot 95º F).
- Bewaar de apparaat altijd bij een temperatuur tussen -20 en 45 $^{\circ}$  C (-4 tot 113 $^{\circ}$  F).
- Bij lagere temperaturen gaat de batterij van de apparaat minder lang mee.

#### Wees voorzichtig in de omgang met een hoofdtelefoon

#### Gehoorbescherming:

Luister met een normaal volume. Het gebruik van een hoofdtelefoon bij een hoog volume kan leiden tot gehoorbeschadiging. Wij adviseren hoofdtelefoon nr. SHJ025 voor dit product.

Belangrijk (voor modellen met meegeleverde hoofdtelefoon):

Philips garandeert uitsluitend dat de originele hoofdtelefoon die wordt meegeleverd voldoet aan de normen inzake maximaal geluidsniveau zoals voorgeschreven door de regelgevende instanties.Als de originele hoofdtelefoon aan vervanging toe is, raden we u aan een identiek origineel model te bestellen bij uw dealer.

#### Verkeersveiligheid:

Gebruik het apparaat niet terwijl u autorijdt of fietst,om ongelukken te voorkomen.

### **Copyrightinformatie**

- Alle handelsnamen waarnaar wordt verwezen zijn het servicemerk, handelsmerk of de gedeponeerde handelsmerken van hun respectievelijke eigenaren.
- Ongeoorloofde vermenigvuldiging en distributie van opnames die vanaf een cd of het internet zijn gedownload betekent schending van het auteursrecht en internationale verdragen.
- Het zonder toestemming vervaardigen van kopieën van auteursrechtelijk beschermde werken, inclusief computer programma's, bestanden, uitzendingen en geluidsopnames, kan een inbreuk op auteursrechten en een strafbaar feit zijn. De apparatuur dient niet voor dergelijke doeleinden gebruikt te worden.

### **Met het oog op het milieu...**

Wij hebben alle overbodige verpakkings-materialenweggelaten en ervoor gezorgd dat de verpakking gemakkelijk in materialen te scheiden is: karton, polystyreenschuim, PET en plastic.

Uw apparaat bestaat uit materialen die door een gespecialiseerd bedrijf gerecycleerd kunnen worden. Informeer waar u verpakkingsmateriaal, lege batterijen en oude apparatuur kunt inleveren.

### **Verwijdering van uw oude product**

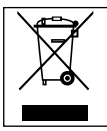

Uw product is vervaardigd van kwalitatief hoogwaardige materialen en onderdelen, welke gerecycled en opnieuw gebruikt kunnen worden.

Als u op uw product een doorstreepte afvalcontainer op wieltjes ziet, betekent dit dat het product valt onder de EU-richtlijn 2002/96/EC.

Win inlichtingen in over de manier waarop elektrische en elektronische producten in uw regio gescheiden worden ingezameld.

Neem bij de verwijdering van oude producten de lokale wetgeving in acht en plaats deze producten niet bij het gewone huishoudelijke afval. Als u oude producten correct verwijdert voorkomt u negatieve gevolgen voor het milieu en de volksgezondheid.

### **Modificaties**

Modificaties die niet zijn goedgekeurd door de fabrikant kunnen tot gevolg hebben dat gebruikers het recht verliezen het apparaat te gebruiken.

### **Mededeling voor Europese Unie**

**Dit apparaat voldoet aan de radio-ontstoringseisen van de Europese Unie.**

### **Technische gegevens**

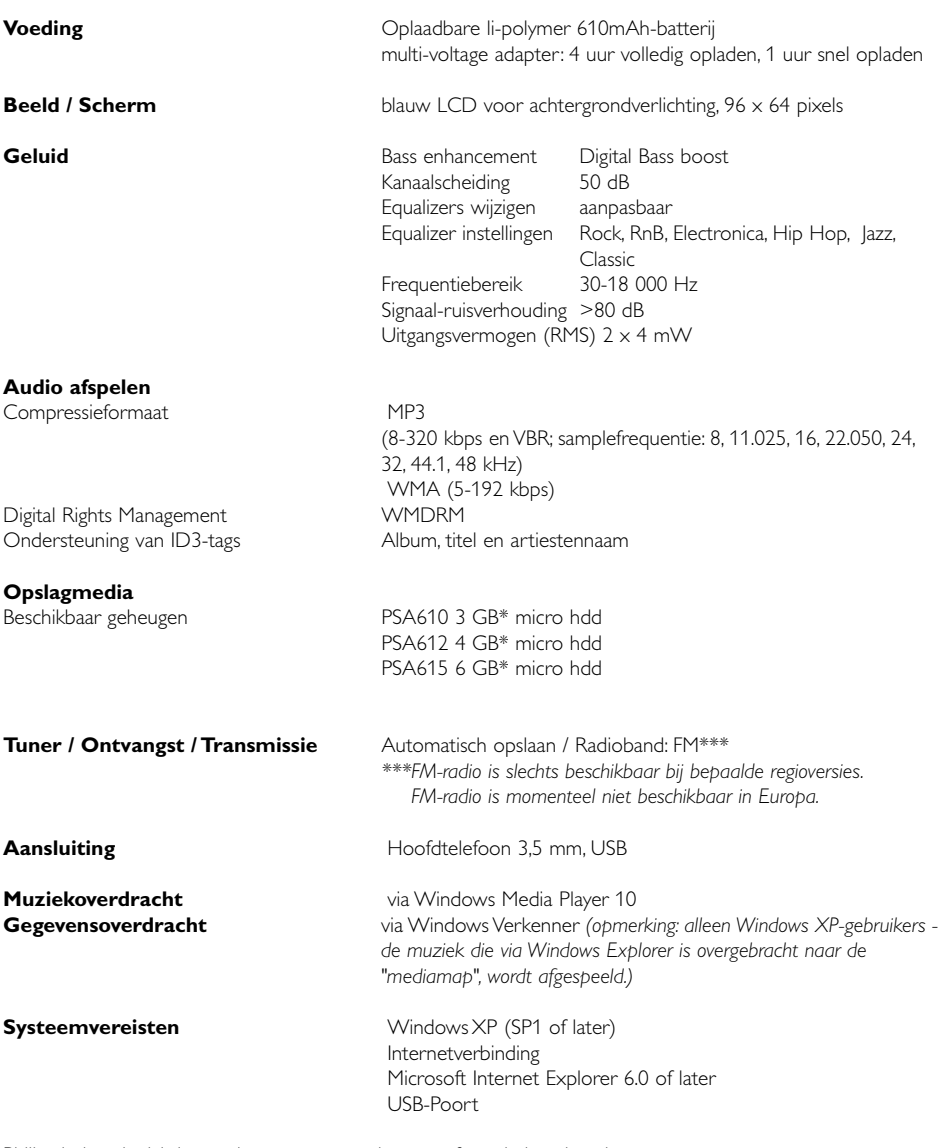

Philips behoudt zich het recht voor om zonder voorafgaande kennisgeving ontwerp-en specificatiewijzigingen door te voeren ter verbetering van het product.

\*Sommige besturingssystemen duiden capaciteit aan met de eenheid "GB", waarbij 1 GB =  $230 = 1.073.741.834$  bytes.

### **Over Device Manager**

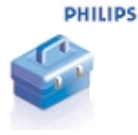

Met Device Manager kunt u uw apparaat bijwerken en herstellen met één druk op de knop.

### **Over Windows Media Player**

Met deze bekroonde software kunt u CD's naar MP3's converteren, digitale muziekcollecties beheren en muziek overbrengen naar uw Philips-apparaat.

NB:

U kunt alleen muziek afspelen die u met de Windows Media Player hebt overgezet.

### **Installeer Windows Media Player en Device Manager**

- $(1)$  Plaats de meegeleverde cd-rom in de cd-romspeler van de computer
- 2 Volg de instructies op het scherm om de installatie te voltooien.
- 3 Installeer Windows Media Player.
- (4) Vul de gegevens in in het pop-upvenster..

### **Start Windows Media Player 10**

 $\bigcap$ 

Sluit het apparaat aan op uw computer met de bijgeleverde USB-kabel. Het scherm voor USB-aansluiting wordt automatisch weergegeven.

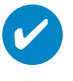

TIP Raadpleeg de handleiding bij uw computer voor de precieze plaats van de USB-poort. Zoek het USB-symbool op de verwerkingseenheid van uw computer.

2 Start Windows Media Player.

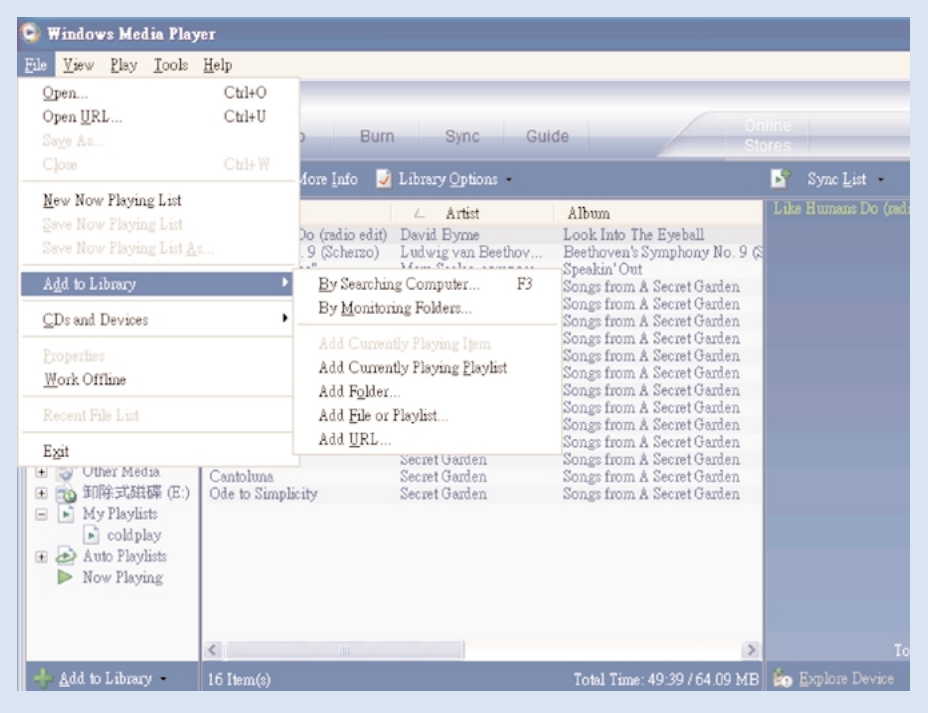

### **Tracks op alle schijven zoeken en toevoegen aan de bibliotheek**

- $(1)$  Klik op het menu Bestand. Klik op Toevoegen aan de Mediabibliotheek > Door computer te doorzoeken.
- 2 Klik op Bladeren in het dialoogvenster en selecteer de map waaraan u de bestanden wilt toevoegen.
- 3 Selecteer de gewenste optie in het dialoogvenster en klik op Zoeken.
- 4 De bestanden worden toegevoegd aan de bibliotheek.

### **Tracks naar het apparaat overbrengen**

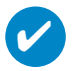

TIP

sluit het apparaat aan op de computer, selecteer een synchronisatiemethode en synchroniseer uw muziekbibliotheek met het apparaat. Selecteer een synchronisatiemethode: Automatic (automatisch). Met deze optie synchroniseert de speler de muziek wanneer u het apparaat op de computer aansluit of wanneer u de synchronisatie-instellingen hebt gewijzigd. De speler synchroniseert indien mogelijk de volledige bibliotheek. Anders wordt eerst uw favoriete muziek gesynchroniseerd.

Manual (handmatig). Met deze optie zoekt u de bestanden of afspeellijsten die u wilt synchroniseren telkens wanneer u de inhoud van het apparaat hebt gewijzigd.

1 Klik op Synchroniseren.

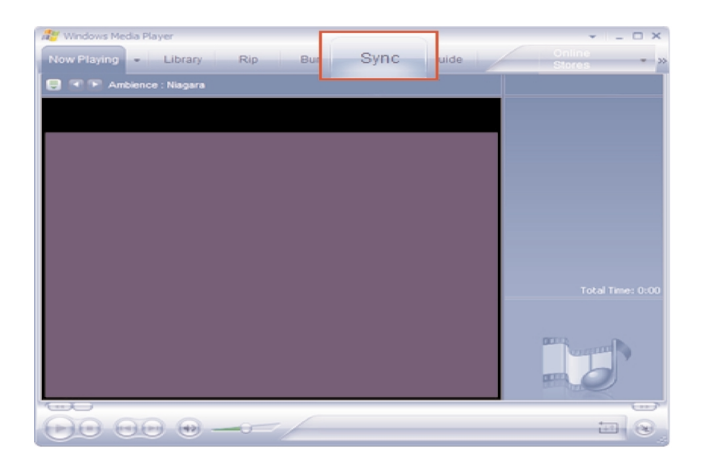

 $\mathcal{I}_2$  In de keuzelijst van het deel Items to Copy (Te kopiëren items) klikt u op de afspeellijst, de categorie of het item dat u wilt kopiëren. Schakel de selectievakjes uit van de bestanden die u niet wilt kopiëren.

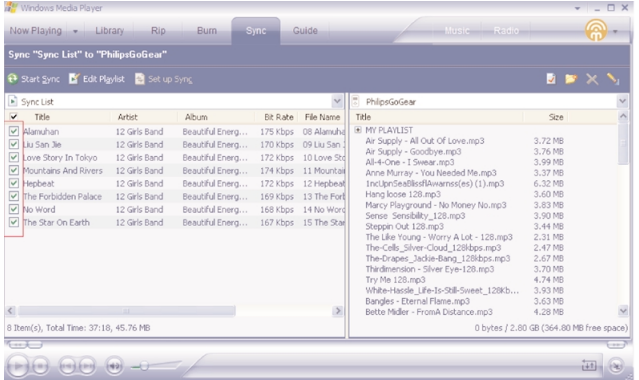

 $\overline{\text{3}}$  In de keuzelijst van het deel Items on Device (Items op apparaat), klikt u op de speler waarnaar u bestanden wilt kopiëren. i.e. Philips GoGear / Philips. Schakel de selectievakjes uit van de bestanden die u niet wilt kopiëren.

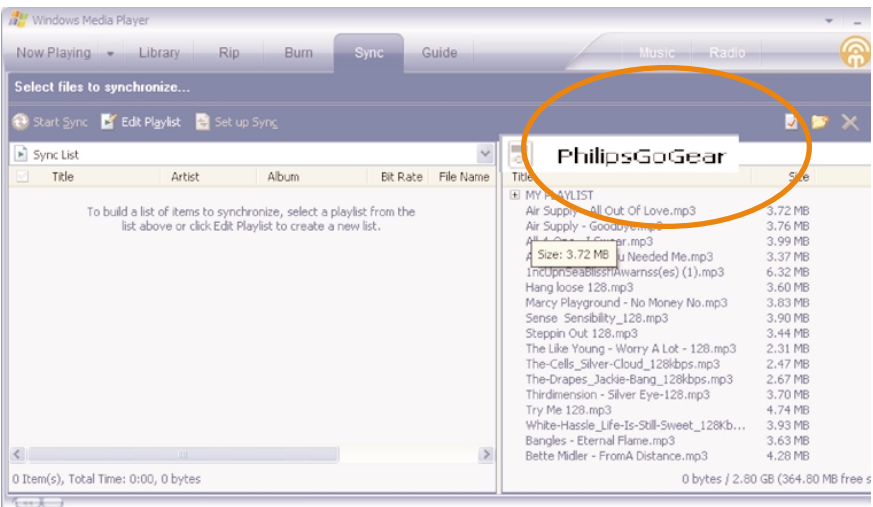

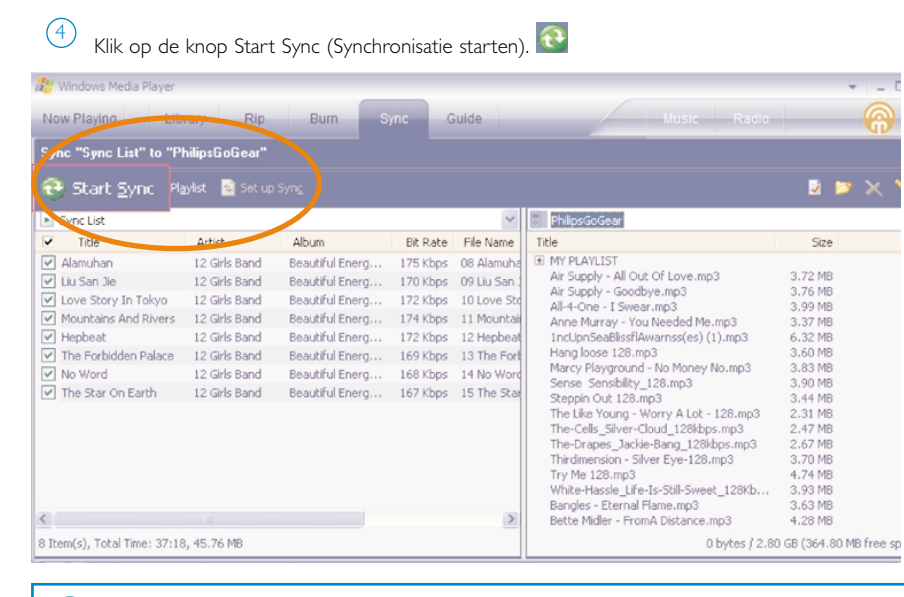

TIP

✔

Voor meer informatie over het overbrengen van muziek met WMP 10, raadpleegt u de help van Windows Media Player en klikt u op **Help > Bestanden naar een draagbaar apparaat kopiëren**.

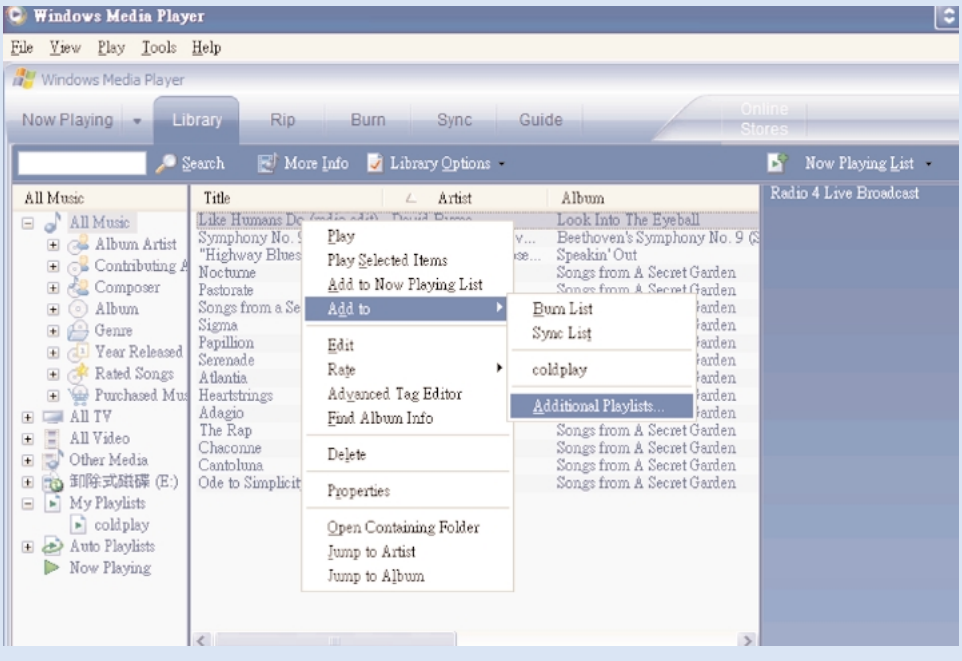

### **Een track aan een afspeellijst toevoegen**

- (1) Klik om een item te markeren.
- 2 Klik met de rechtermuisknop op het item en selecteer Toevoegen aan > Extra afspeellijst...
- 3 Selecteer in het dialoogvenster Toevoegen aan afspeellijst of voeg een nieuwe toe.
- $\overline{4}$  De selectie wordt toegevoegd aan de afspeellijst.

#### TIP ✔

Houd op uw toetsenbord <Ctrl> ingedrukt om meer dan één item te selecteren. Wilt u meerdere items selecteren, klik dan op het eerste item, houd <Shift> ingedrukt op het toetsenbord, en klik vervolgens op het laatste item.

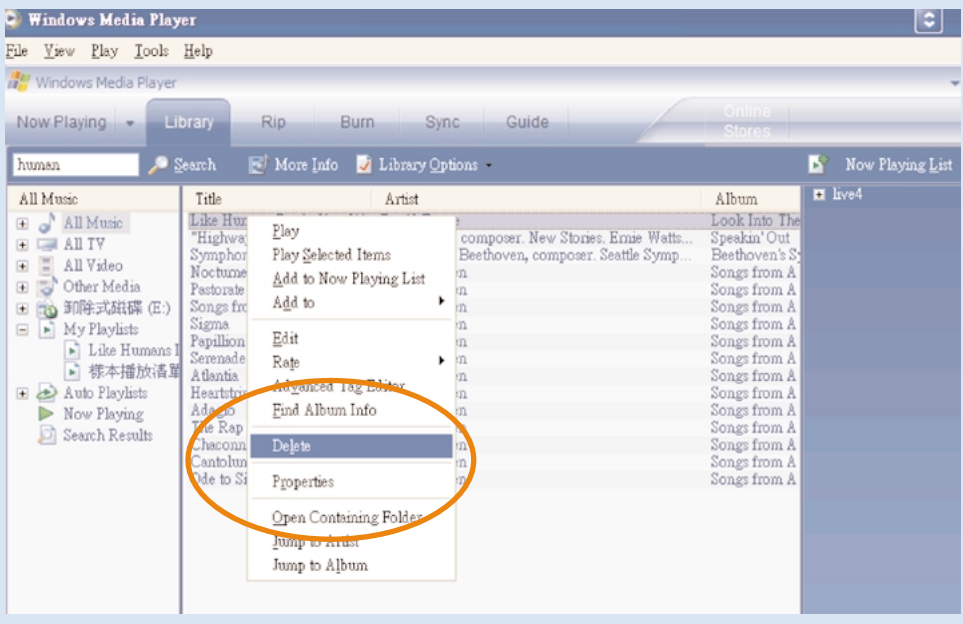

### **Tracks en afspeellijsten verwijderen**

1 Klik om een item te markeren.

2 Klik met de rechtermuisknop en selecteer Verwijderen om te verwijderen.

# ✔

TIP

Houd op uw toetsenbord <Ctrl> ingedrukt om meer dan één item te selecteren. Wilt u meerdere items selecteren, klik dan op het eerste item, houd <Shift> ingedrukt op het toetsenbord, en klik vervolgens op het laatste item.

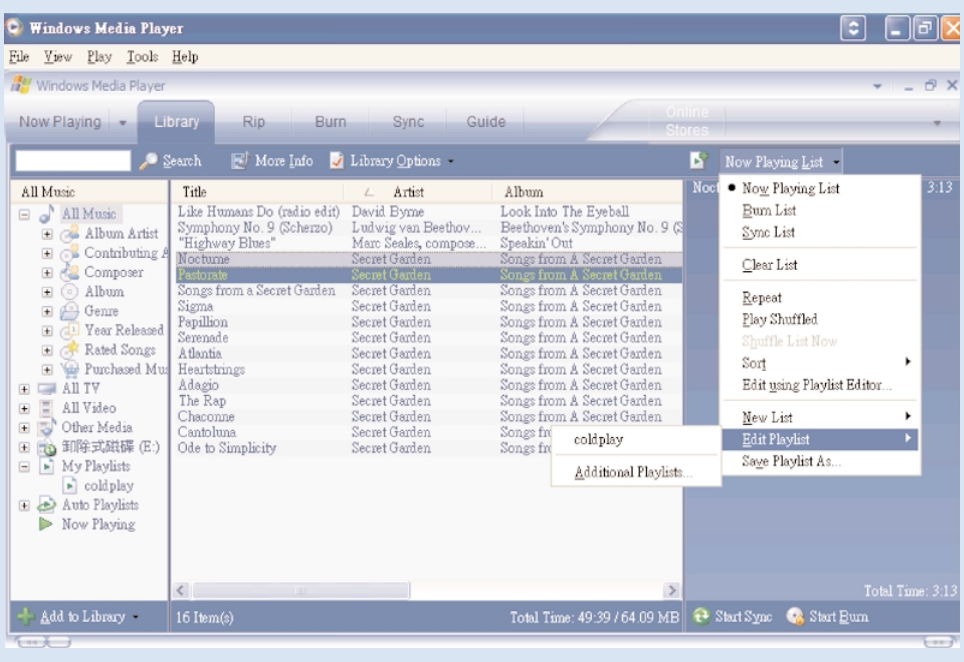

### **Trackinformatie bewerken**

- 1 Klik op een track om de informatie ervan te bewerken.
- (2) Klik met de rechtermuisknop en selecteer Bewerken.
- 3 Klik op de tekstvakken om de informatie te bewerken.

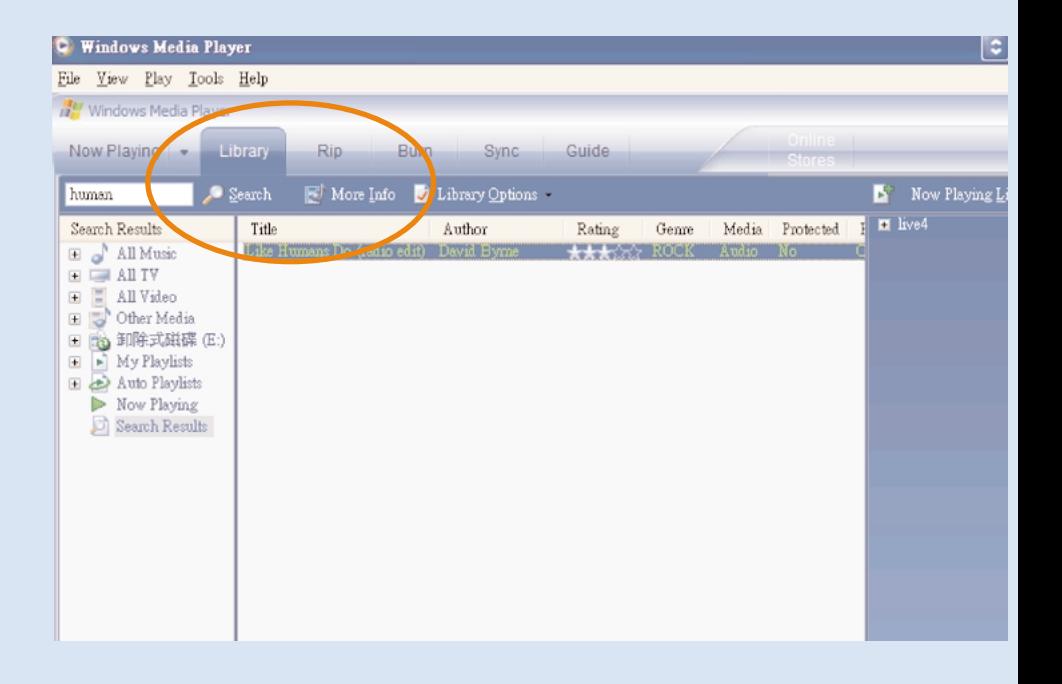

### **Tracks zoeken**

- 1 Typ een zoekterm in het veld Search (Zoeken).
- 2 Klik op Search (Zoeken) om te beginnen met zoeken.
- 3 U ziet tracks die de zoekterm bevatten.
- $(4)$  U kunt deze tracks overbrengen, verwijderen of slepen zoals eerder beschreven.

## **Upgrades Update en repareren met Philips Device Manager**

We weten dat u lange tijd plezier zult beleven aan dit product.Voor optimale prestaties raden wij u daarom aan regelmatig de website www.philips.com/support te bezoeken voor gratis upgrades van de nieuwste software en firmware voor uw product.

Als:

- de internetverbinding is geactiveerd
- Device Manager op de PC is geïnstalleerd
- het apparaat is aangesloten en ingeschakeld

wordt een bericht weergegeven in Device Manager wanneer er nieuwe firmware beschikbaar is voor uw apparaat.

### **Firmware-update**

Uw speler wordt aangestuurd door een intern programma, dat firmware wordt genoemd. U kunt de nieuwste firmware installeren vanaf de meegeleverde CD of deze downloaden via www.philips.com/support en zo de speler steeds up-to-date houden.

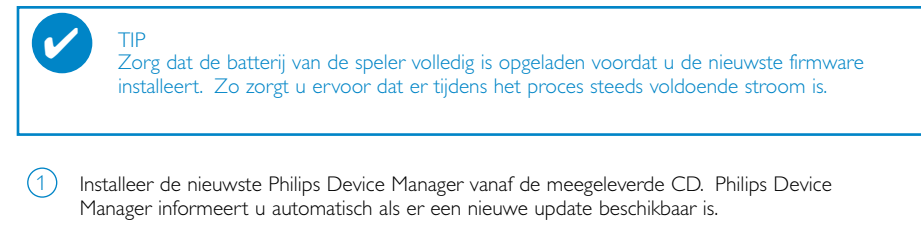

- 2 Sluit de speler aan op uw computer (gevoed door de eventueel bijgeleverde AC/DC-adapter).
- Start de Device Manager via Start ➔ Program (Programma's) ➔ Philips Device Manager of vanaf uw desktop  $(3)$
- Selecteer uw speler en klik Upgrade. De Device Manager zal controleren of er nieuwe firmware beschikbaar is en deze installeren op uw speler. 4
- 5) Als er een nieuw firmwarebestand beschikbaar is voor uw apparaat, wordt u gevraagd of u dit wilt downloaden. Selecteer "Ja" als u de nieuwe firmware wilt downloaden of "Annuleren" als u de huidige firmware op uw PC wilt gebruiken.
- Als u beslist de nieuwe firmware te downloaden, vraagt Device Manager u na het downloaden toestemming om de firmware op het apparaat te installeren. Wanneer u "|a" selecteert, wordt de nieuwe firmware op het apparaat geïnstalleerd.  $(6)$
- Selecteert u "Annuleren", dan wordt de firmware die momenteel op uw PC staat geïnstalleerd op het apparaat. 7
- Het proces is voltooid wanneer het apparaat opnieuw opstart en het welkomstscherm wordt getoond. Er wordt een bericht weergegeven als de installatie van de firmware is voltooid. 8

### **Apparaat in de oorspronkelijke staat repareren**

Uw speler wordt aangestuurd door een intern programma, dat firmware wordt genoemd. Als er zich een probleem voordoet of als u het apparaat wilt formatteren, dient u mogelijk de standaardinstellingen te repareren.

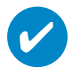

TIP

Zorg dat de batterij van de speler volledig is opgeladen voordat repareren. Zo zorgt u ervoor dat er tijdens het proces steeds voldoende stroom is.

- 1 Sluit de speler aan op uw computer (gevoed door de eventueel bijgeleverde AC/DC-adapter).
- 2 Start de Device Manager via Start ➔ Program (Programma's) ➔ Philips Device Manager of vanaf uw desktop  $\mathbb{R}$ .
- 3 Klik in het hoofdvenster op Herstellen/Repareren.
- 4 U wordt gewaarschuwd voordat de herstelprocedure begint.

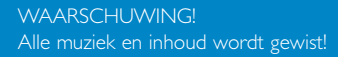

- 5 Klik op "OK" om uw apparaat terug te zetten naar de fabrieksinstellingen. Klik op "Annuleren" om af te sluiten.
- 6 Device Manager herstelt de instellingen van het apparaat. Daarna kunt u het apparaat opnieuw gebruiken.

De verbinding wordt automatisch verbroken zodra Device Manager de communicatie met het apparaat heeft voltooid. De verbinding met de PC wordt weer tot stand gebracht nadat de instellingen zijn hersteld.

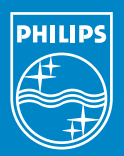

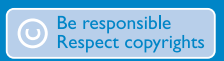

Specifications are subject to change without notice. Trademarks are the property of Koninklijke Philips Electronics N.V. or their respective owners 2005 © Koninklijke Philips Electronics N.V. All rights reserved.

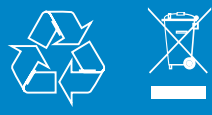

www.philips.com